#### **Paper 89-2010**

# **Make it SASsy: Using SAS® to Generate Personalized, Stylized, and Automated Email**

Lisa Walter, Cardinal Health, Dublin, OH

## **Abstract**

Email is everywhere! With the continuously growing number of outlets to stay connected with email, some could argue it is the best way to reach an audience. Knowing how to effectively integrate SAS with email messaging is beneficial to the end user, the business, and the programmer. This paper will explain how to use macro variables, the FILENAME statement, and some introductory HTML and CSS to create professional looking, personalized, automated emails. An experienced SAS user with a good understanding of the macro language will be able to integrate the discussed techniques into current reporting and messaging processes. The provided examples are designed using SAS 9.1.3 on a server environment. Screen shots of the resulting emails were viewed through Outlook 2003 with HTML enabled.

### **Introduction**

Knowing how to generate personalized, stylized, and automated emails is simple if each task is addressed separately. In this paper, the process to create a sassy email will be broken into steps. A clear understanding of each step will help the reader apply the techniques to various circumstances. In addition, this introduction to smart emails provides the reader with a background that enables continued learning. First, the basic steps to generate an email using SAS will be reviewed. Then, the focus will shift to how to automate email language and distribution through the use of macro variables. Next, the reader will be introduced to HTML and CSS. The HTML and CSS will be integrated into the email to add the polished look. Finally, it will all be pulled together to create a truly SASsy email.

## **The Simple Email**

SAS has built in the ability to send a simple email through the FILENAME statement. Below is a very basic example of using the FILENAME statement to send an email:

```
 filename mymail email "LisaWalter@email.com" 
   TYPE = "TEXT/PLAIN" 
   SUBJECT = "Report Status"; 
   data _null_; 
    file mymail; 
     put 'Reports are complete.'; 
   run;
```
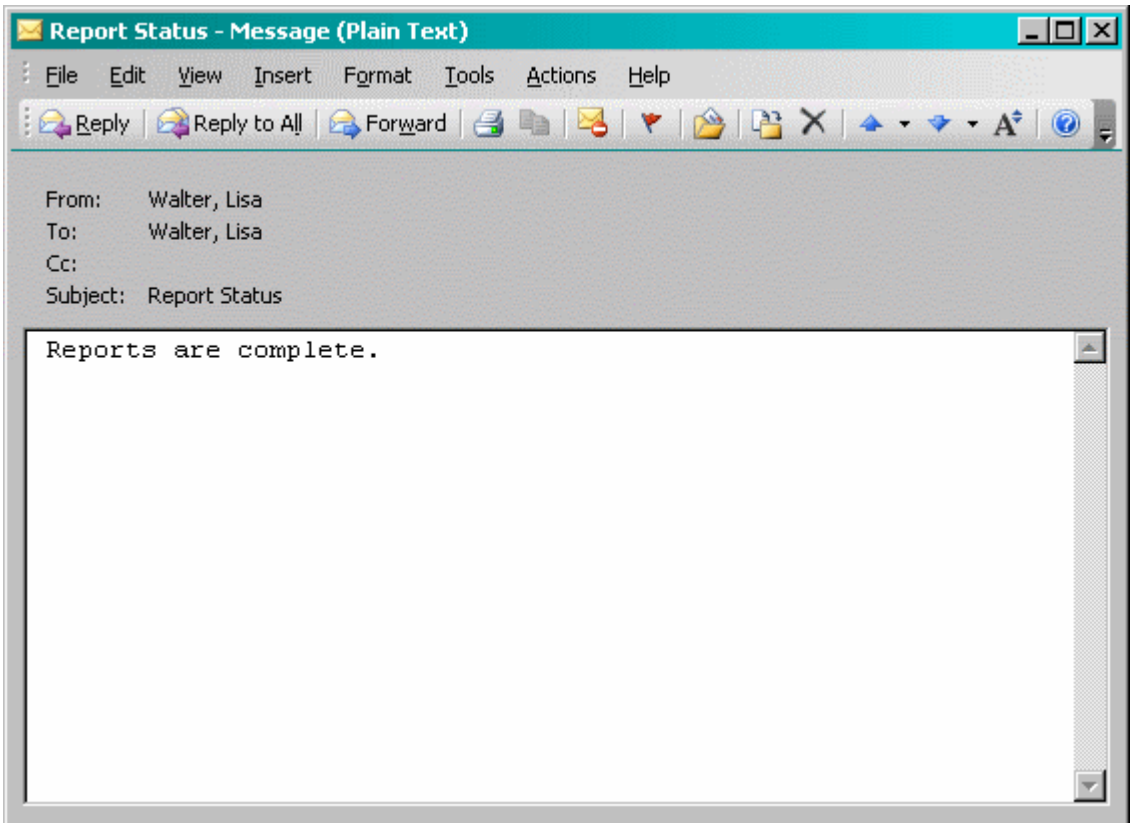

Let's take a look at each part of the syntax: First, the FILENAME statement is used to assign a new external file named 'mymail'. The option 'email' is set for the device-type of the external file. Another common device-type is 'printer'. The name enclosed in quotes designates the recipient of the email. This syntax is common practice; however, the statement could also be written TO = "LisaWalter@email.com". The TYPE option specifies the contenttype of the email. This paper will examine other content-types a little later on. The SUBJECT option sets the subject of the email. Next, a \_NULL\_ DATA step is used. This is a special DATA step that is processed without creating a data set. The FILE statement defines the external file 'mymail' as the output destination for the DATA step. Within the DATA step, PUT statements are used to add content to the body of the email. Finally, terminate the DATA step using the RUN statement.

The FILENAME statement and the 'email' device-type contain a host of additional options. Some of these additional options will be introduced throughout the paper. Visit SAS support documentation for a full listing of options.

## **The Dynamic Email**

The various options for the FILENAME statement as well as the body of the email, created through PUT statements, can be built using macro variables. This paper assumes a basic knowledge of macro variables. In most examples, macro variables will be set using a LET and SYMPUT statements; however, more practical applications will utilize data sets, DATA steps, and conditional logic to determine the value of the macro variables. Many wonderful papers demonstrating macro variable syntax are available through SAS.

```
 %let to = LisaWalter@email.com; 
 %let name = Lisa Walter; 
 %let report = Daily Status Report; 
 filename mymail email "&to" 
  TYPE = "TEXT/PLAIN" 
  SUBJECT = "Report Status"; 
  data _null_; 
    file mymail; 
    put "&name -";
     put "The following reports are complete: &report"; 
  run;
```
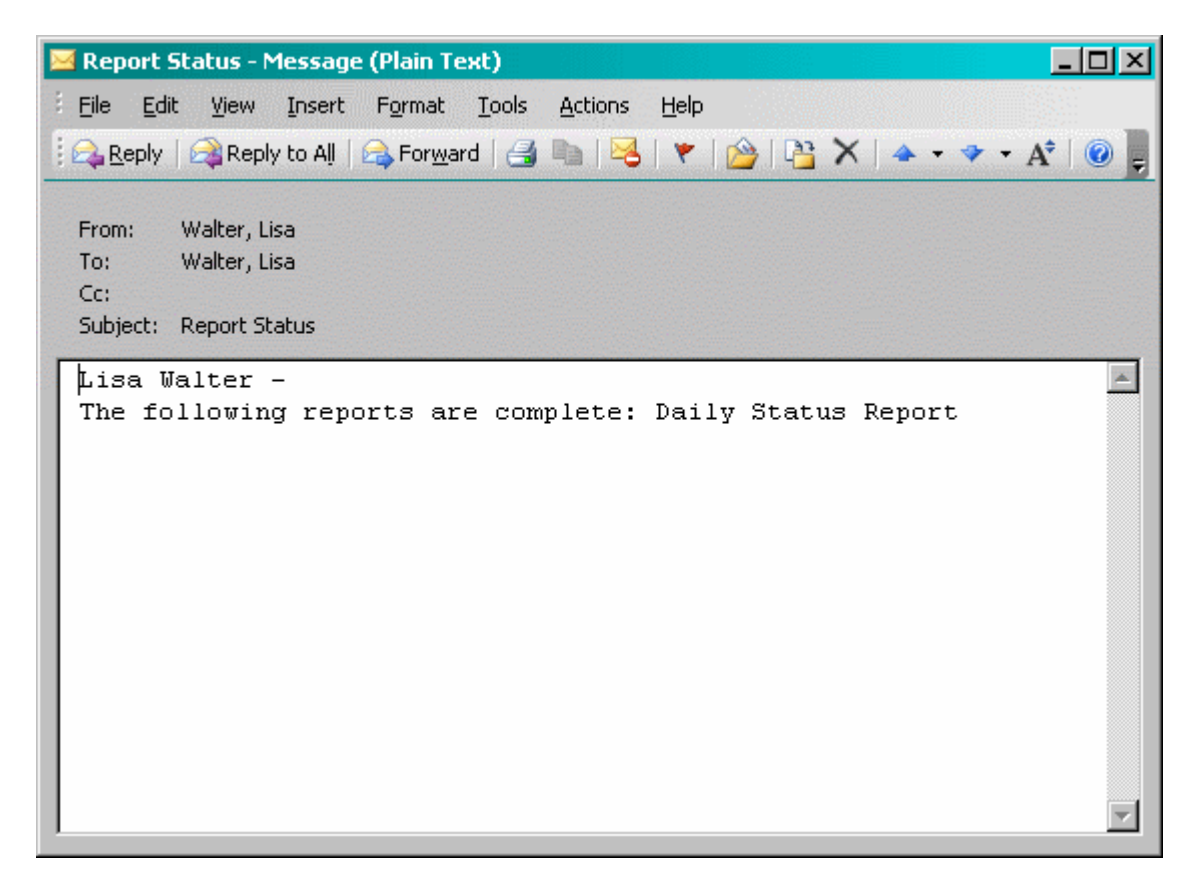

With these few simple adjustments, this report is already more customized for the specific recipient. Again, the true leverage of utilizing macro variables in a meaningful way to customize email comes from utilizing data sets, DATA steps, and conditional logic to initialize the variables. The next example will demonstrate this technique. In addition, a new 'email' device-type option, CC, is introduced. CC sets a list of recipients to be carbon-copied on an email.

In this example, there are two data sets. The first data set, "reports", contains a list of all reports run. The second data set, "report email list", designates who receives each notification for each report. Using a few simple joins and a loop, we are able to send individualized emails for each person:

```
 data reports; 
   INPUT report $20.; 
   DATALINES; 
   Daily Status Report 
   Usage Report 
   ; 
 run; 
 data report_email_list; 
   INPUT name $25. 
    user_id $15. 
     report $20.; 
   DATALINES; 
   Lisa Walter LisaWalter Daily Status Report
    Lisa Walter Manuel LisaWalter Usage Report
     Charlie Pierson CharliePierson Daily Status Report 
   Rachel Price RachelPrice Usage Report
   ; 
 run; 
 proc sql; 
   SELECT count(DISTINCT user_id) into :numPeople 
  FROM report_email_list; 
   %let numPeople = &numPeople; 
 quit;
```

```
 proc sql; 
   SELECT DISTINCT name, user_id 
     into :name1 - :name&numPeople, :userID1 - :userID&numPeople 
   FROM report_email_list; 
 quit; 
 %macro send_report_emails(); 
   %do i=1 %to &numPeople; 
    \text{let name} = \&\text{ }x \text{name} \& \text{ }i;
     %let to = &&userID&i; 
     *Creates a list of email addresses, quoted and separated by commas; 
     proc sql; 
       SELECT a.report into :report SEPARATED BY ', ' 
       FROM report_email_list as a 
       JOIN reports as b 
         ON a.report = b.report 
      WHERE name = " \& name" AND user_id = "&to"; 
     quit; 
     filename mymail email "&to.@email.com" 
       TYPE = "TEXT/PLAIN" 
       SUBJECT = "Report Status"; 
       data _null_; 
         file mymail; 
        put "The following reports are complete: &report";
       run; 
   %end; 
 %mend send_report_emails;
```

```
 %send_report_emails;
```
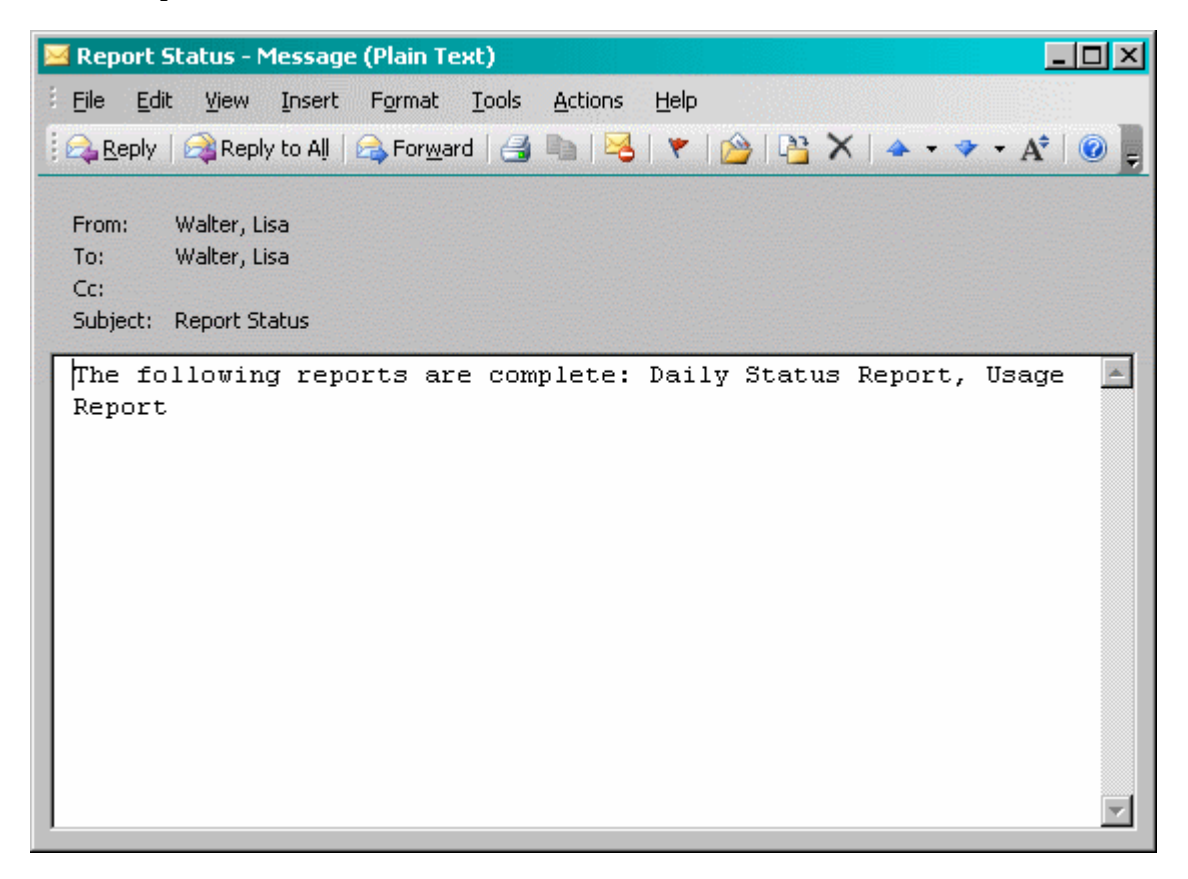

Each individual was sent an email containing a list of completed reports. This code could also be altered to send each report in an individual email to the recipients specified on the report email table. This example is included in Appendix A.

## **The Stylized Email**

HyperText Markup Language (HTML) and Cascading Style Sheets (CSS) are the primary languages used for web pages. HTML defines the elements displayed on a page and CSS determines the look and feel of the elements. These languages have been integrated into email to allow for more elaborate designs. Both languages are fairly simplistic and easy to learn. Many introductory websites and papers are available for free online. One example available online is W3Schools. For most email implementations, these free resources should be a sufficient learning tool. However, entire books have been written about both HTML and CSS. The brief introductions provided here, and those in many of the free resources, are not exhaustive of the entire languages.

All HTML tags, or in SAS terms, statements, have an opening and a closing syntax. Tags that create a visible item on the page are said to create an element. Generally, the format is written as <STATEMENT></STATEMENT>. Each tag could have a variety of opening and closing tags or text nested between. In addition, many tags have options, similar to SAS. One important option is class. The class will be used to designate style options using CSS. To get started, below is a list of common HTML tags that could be utilized in emails:

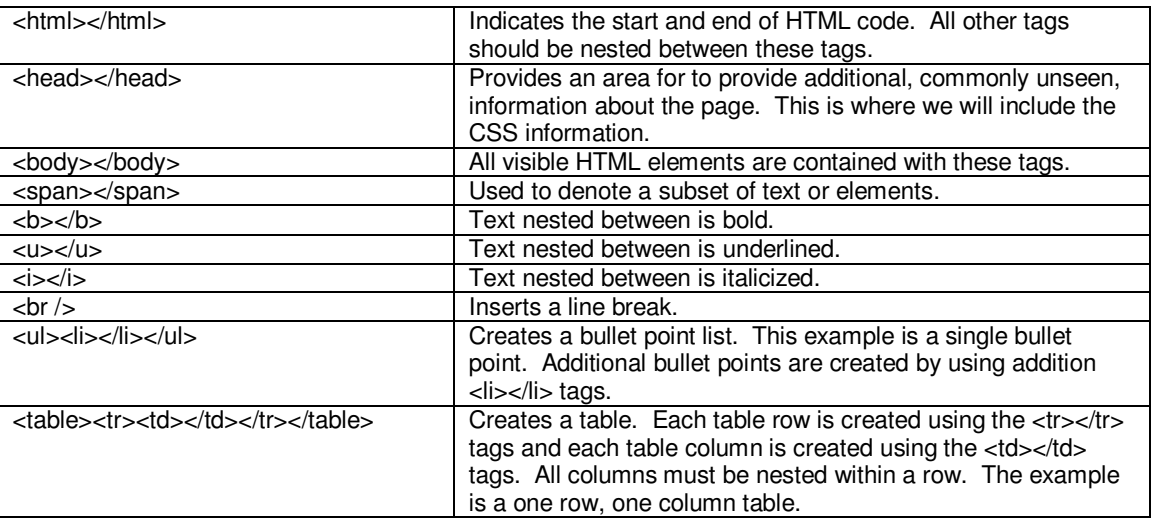

Where HTML tags are used to create elements on a web page, CSS is used to define the style of those elements. A style can be defined for a specific element, a group or class of elements, or a specific HTML tag. Additionally, CSS rules can be defined in a variety of locations for different scopes or levels. For simplicity, this paper will focus on document level CSS that only contains definitions for the classes and HTML tags. The basic syntax for the style definition is:

```
 statement 
 { 
    option: setting; 
 }
```
The statement in this instance can either be an HTML tag element or the name of a user defined class preceded by a dot, ".". The options define what to stylize and the setting defines how to style it. The following example demonstrates setting a style for a specific HTML tag's nested content:

```
 body 
 { 
   color: Purple; 
   font-size: 10pt; 
   font-family: Verdana; 
 }
```
The previous example will set all text nested within the HTML body tag to be of font family Verdana, size 10 point (pt), and colored purple: Example. As demonstrated above, the options for CSS are generally self-explanatory. With a

little research and after some use, determining the appropriate CSS options will come naturally. The next example demonstrates creating and using a class:

```
 .errorMessage 
   { 
     color: Red; 
     font-size: 12pt; 
     font-weight: bold; 
 } 
   <span class="errorMessage">Please contact your system administrator.</span>
```
#### Results in: **Please contact your system administrator**.

Integrating HTML and CSS into a SAS generated email is simple. The only necessary step is to change the TYPE option from 'Plain/Text' to 'Plain/HTML'! The rest of the work comes in the body of the email using the PUT statements. To integrate HTML and CSS in emails the <html> and <br/> <br/>dody> tags must be included in the body of the email. CSS information should be added with the <head> tag with a nested <style> tag. The following example adds basic styling to an email:

```
 filename mymail email "LisaWalter@email.com" 
   TYPE='TEXT/HTML' 
   SUBJECT = "Report Status"; 
   data _null_; 
     file mymail; 
    put '<html><head>';
     put '<style type="text/css" MEDIA=screen><!--'; 
     put 'body { color: #346170; font-family: Verdana; font-size: 10pt; }'; 
     put '.errorMessage { color: Red; font-size: 8pt; }'; 
    put '--></style></head><br/>>body>';
    put 'Lisa Walter -< br /> The following reports are complete:';
     put '<ul><li>Daily Status Report</li>'; 
    put '<li>Usage Report <span class="errorMessage">(Finished with';
    put 'Errors)</span></li></ul>';
   put '</body></html>';
   run;
```
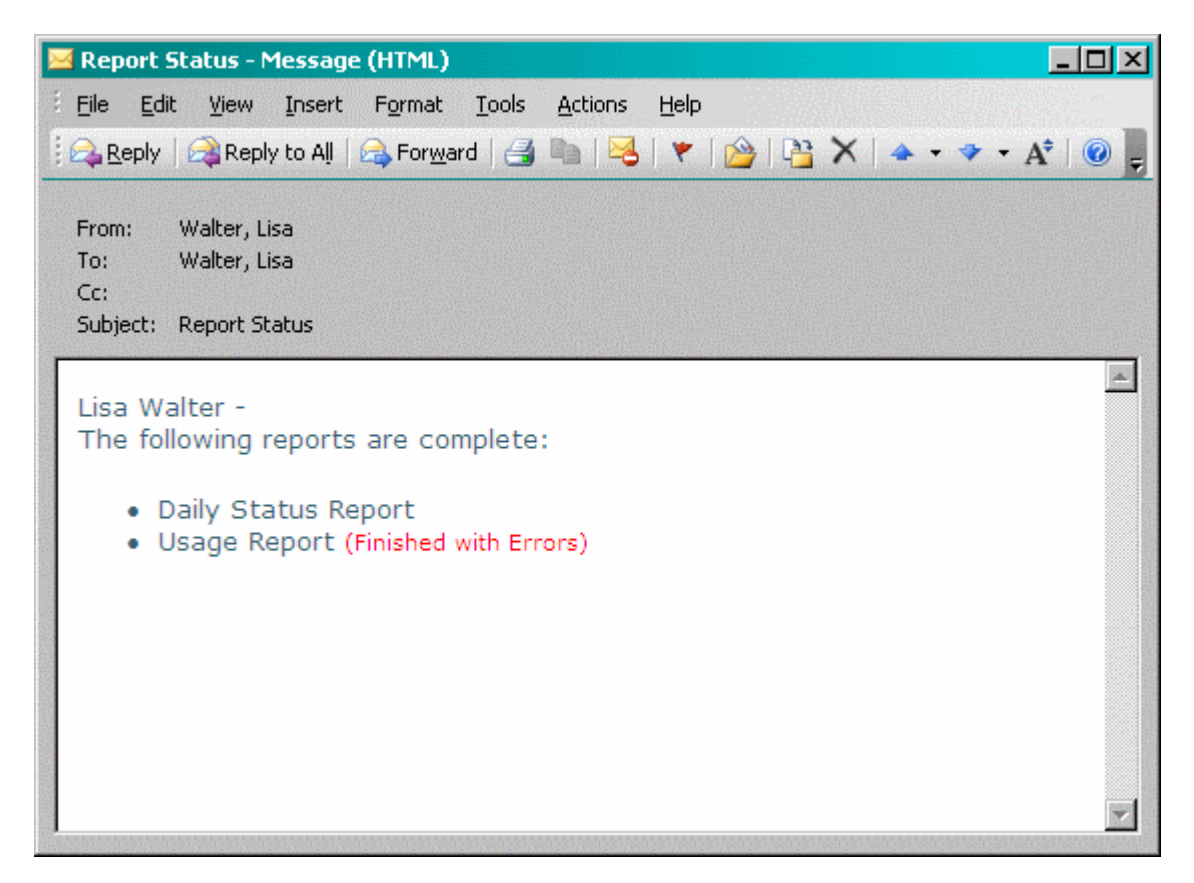

The above example only utilizes the two CSS examples and some of the HTML tags explained above. Making a large impact does not need to take a lot of additional code!

## **The Sassy Email**

The techniques demonstrated above can be combined to create stylized email with dynamically generated distribution. The following example uses the same data sets referenced in the macro variable section, except the reports table now has an additional column indicating whether the report run was successful. If the report run was not successful, the value "Error" appears in the new status column.

```
 proc sql; 
     SELECT count(DISTINCT user_id) into :numPeople 
     FROM report_email_list; 
     %let numPeople = &numPeople; 
  quit; 
  proc sql; 
     SELECT DISTINCT name, user_id 
      into :name1 - :name&numPeople, :userID1 - :userID&numPeople
     FROM report_email_list; 
  quit; 
   %macro send_report_emails(); 
     %do i=1 %to &numPeople; 
      \text{let name} = \&\text{ } \&\text{ name} \&\text{ } \text{.} %let to = &&userID&i; 
       *Creates a list of email addresses, quoted and seperated by commas; 
       proc sql; 
         SELECT count(*) into :numReports 
         FROM report_email_list as a 
         JOIN reports as b 
 ON a.report = b.report 
WHERE name = "&name"
```

```
AND user_id = "\text{sto}";
       %let numReports = &numReports; 
     quit; 
     proc sql; 
       SELECT a.report, status 
        into :report1 - :report&numReports, :status1 - :status&numReports 
       FROM report_email_list as a 
       JOIN reports as b 
        ON a.report = b.report 
      WHERE name = "\&name"
         AND user_id = "&to"; 
     quit; 
     filename mymail email "&to.@email.com" 
       TYPE = "TEXT/HTML" 
       SUBJECT = "Report Status"; 
       data _null_; 
         file mymail; 
           put '<html><head>';
               put '<style type="text/css" MEDIA=screen><!--';
               put 'body { color: #346170; font-family: Verdana; font-size: 10pt; }'; 
               put '.errorMessage { color: Red; font-size: 8pt; }'; 
              put '--></style></head><br/>body>';
              put 'Lisa Walter -\text{br} /> The following reports are complete:';
               put '<ul>'; 
               %do j=1 %to &numReports; 
                 put "<li>&&report&j"; 
                 \hat{s}if "&&status\hat{s}j" = "Error" %then %do;
                  put '<span class="errorMessage"> (Finished with Errors)</span>';
                  %end; 
                  put '</li>'; 
               %end; 
               put '</ul>'; 
               put '</body></html>'; 
       run; 
   %end; 
 %mend send_report_emails;
```

```
 %send_report_emails;
```
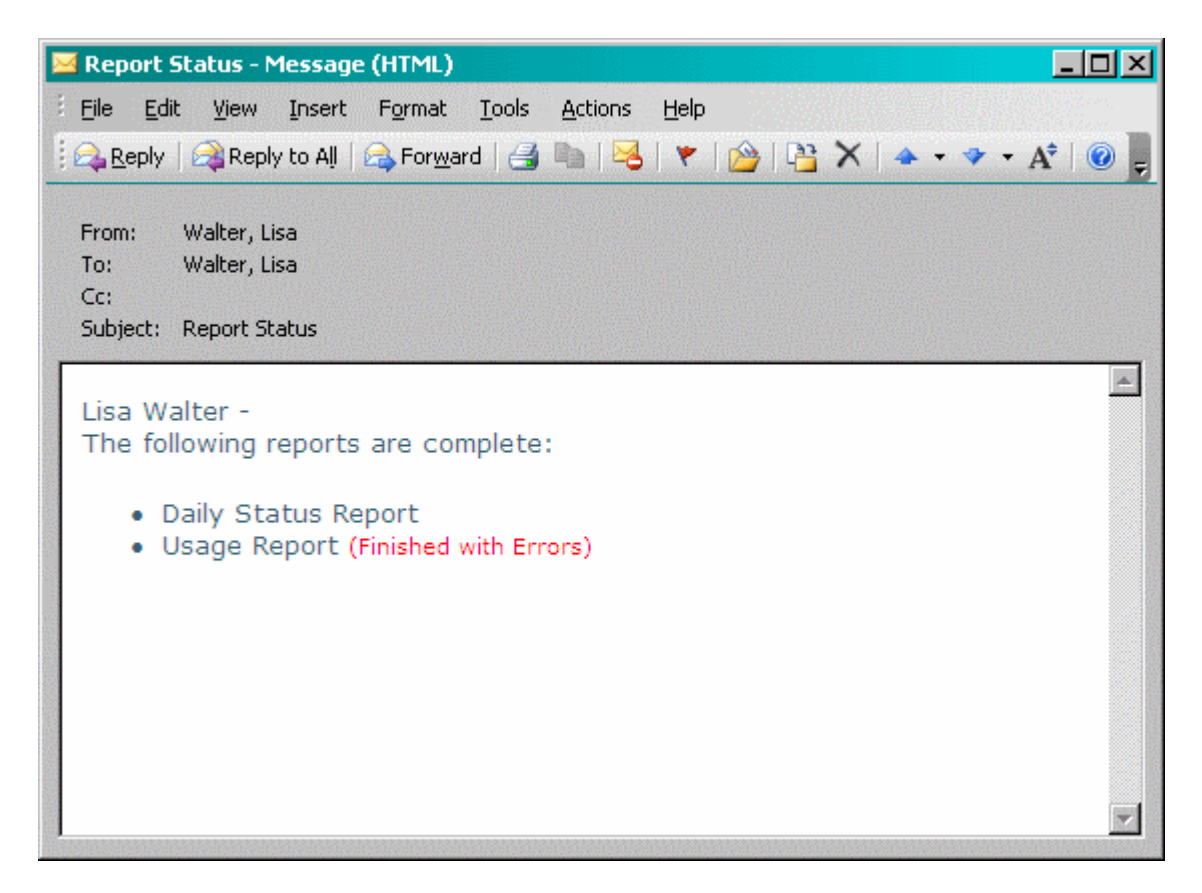

## **Conclusion**

Throughout this paper, simple examples were provided to demonstrate how combining SAS, HTML, and CSS can create professional looking emails. Automated reports allow team members to stay connected with the status of processes already implemented in the business. In addition, the appearance of these automated emails leaves a strong impression on the reader about the quality of data and the professionalism of the sender. Next time, before sending that email, take the few extra steps to ensure emails are not only accurate, but also sassy.

## **References**

Bahler, Caroline, and Eric Brinsfield. "Report Creation Using Data NULL. " SUGI 27 Paper 61-27. SAS Inc. Web. <http://www2.sas.com/proceedings/sugi27/p061-27.pdf>.

"SAS Functions and CALL Routines under Windows FILENAME Function: Windows." SAS(R) 9.2 Companion for Windows, Second Edition. SAS Inc. Web.

<http://support.sas.com/documentation/cdl/en/hostwin/63285/HTML/default/viewer.htm#/documentation/cdl/ en/hostwin/63285/HTML/default/win-func-filename.htm>.

"SAS Statements under Windows FILENAME Statement: Windows." SAS(R) 9.2 Companion for Windows, Second Edition. SAS Inc. Web.

<http://support.sas.com/documentation/cdl/en/hostwin/63285/HTML/default/viewer.htm#/documentation/cdl/ en/hostwin/63285/HTML/default/chfnoptfmain.htm>.

"Sending E-Mail from Within SAS." Web. <http://www.uc.edu/sashtml/cms/z1271256.htm>.

Worden, Jeanina, and Philip Jones. "You've Got Mail – E-mailing Messages and Output Using SAS® EMAIL Engine." SUGI 29 Paper 178-29. SAS Inc. Web. <http://www2.sas.com/proceedings/sugi29/178-29.pdf>.

## **Contact Information**

Your comments and questions are valued and encouraged. Contact the author at:

Lisa Walter Cardinal Health 7000 Cardinal Pl. Dublin, OH 43017 Phone: 614.553.4978 E-mail: lisa.walter01@gmail.com

## **Appendix A**

The below example creates two data sets. The first data set, "reports", contains a list of all reports run. The second data set, "report\_email\_list", designates who receives each notification for each report. Using a few simple joins and a loop, we are able to send individualized emails for each report:

```
 data reports; 
   INPUT report $20.; 
   DATALINES; 
     Daily Status Report 
     Usage Report 
  ; 
 run; 
 data report_email_list; 
   INPUT name $25. 
    user_id $15. 
     report $20.; 
  DATALINES;<br>Lisa Walter
    Lisa Walter LisaWalter Daily Status Report 
   Lisa Walter LisaWalter Usage Report<br>Charlie Pierson CharliePierson Daily Status
    Charlie Pierson CharliePierson Daily Status Report 
                              RachelPrice Usage Report
   ; 
 run; 
 proc sql; 
   SELECT count(*) into :numReports 
   FROM reports; 
   %let numReports = &numReports; 
 quit; 
 proc sql; 
  SELECT report into : report1 - : report&numReports
   FROM reports; 
 quit; 
 %macro send_report_emails(); 
   %do i=1 %to &numReports; 
     %let report = &&report&i; 
     *Creates a list of email addresses, quoted and separated by commas; 
     proc sql; 
       SELECT compress(user_id) || '@email.com' into :to SEPARATED BY '" , "' 
       FROM report_email_list 
      WHERE report = "\text{*report};
     quit; 
     filename mymail email 
       TYPE = "TEXT/PLAIN" 
       SUBJECT = "Report Status" 
      CC = ( "\&\text{to}");
       data _null_; 
         file mymail; 
         put "The &report is complete."; 
       run; 
   %end; 
 %mend send_report_emails;
```

```
 %send_report_emails;
```
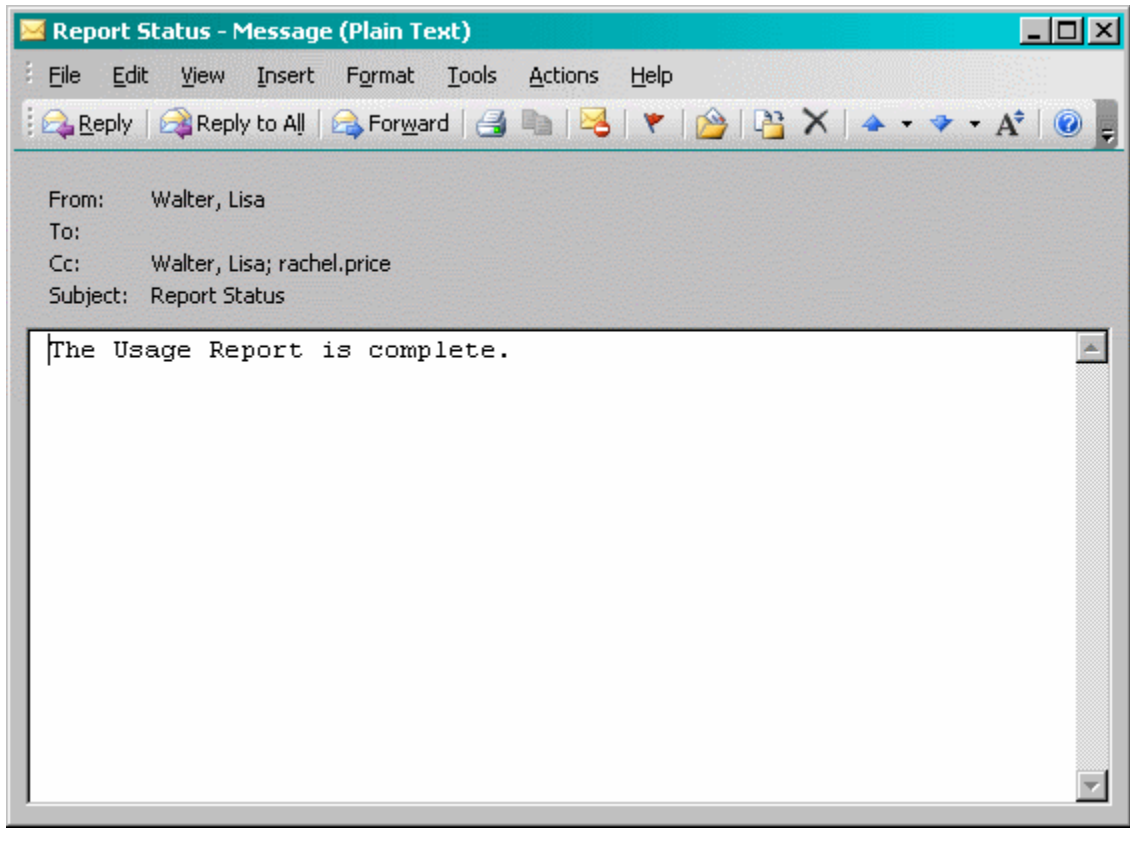

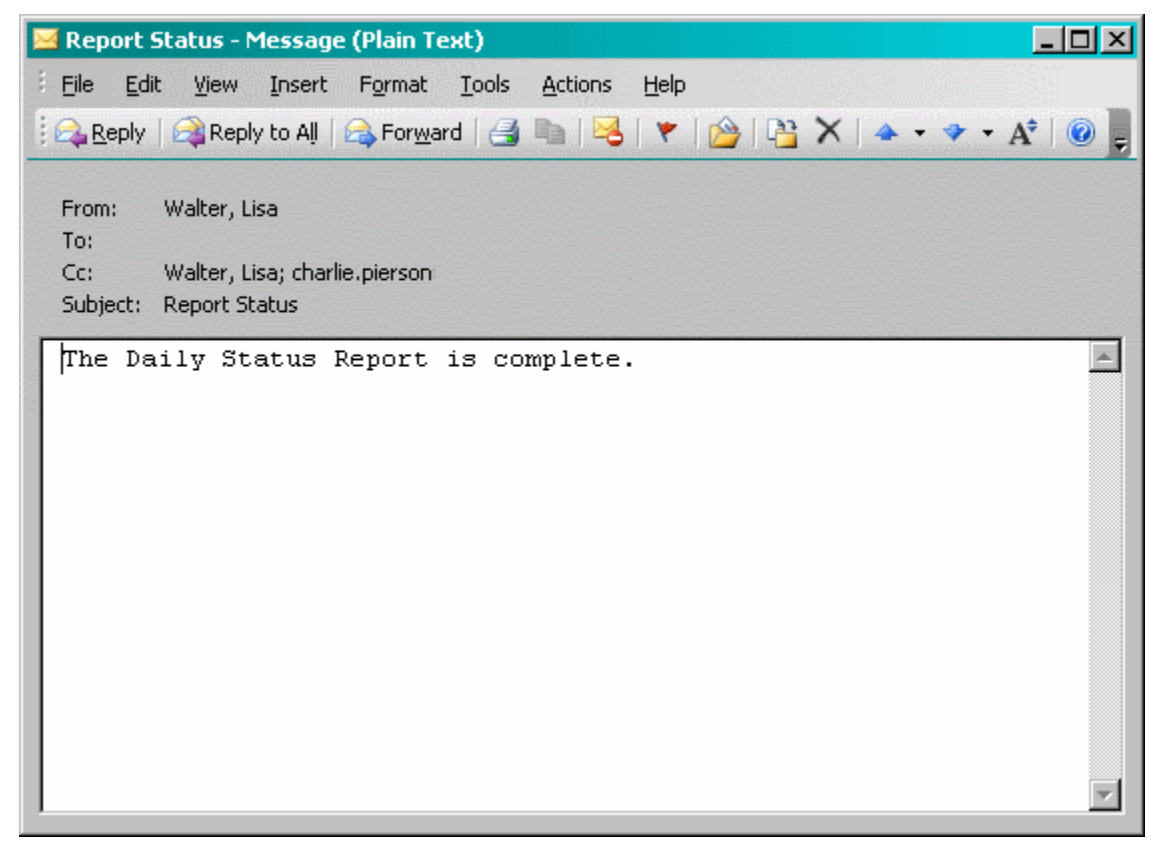

# **Appendix B**

Below are a two other examples of emails achieved using the techniques demonstrated above:

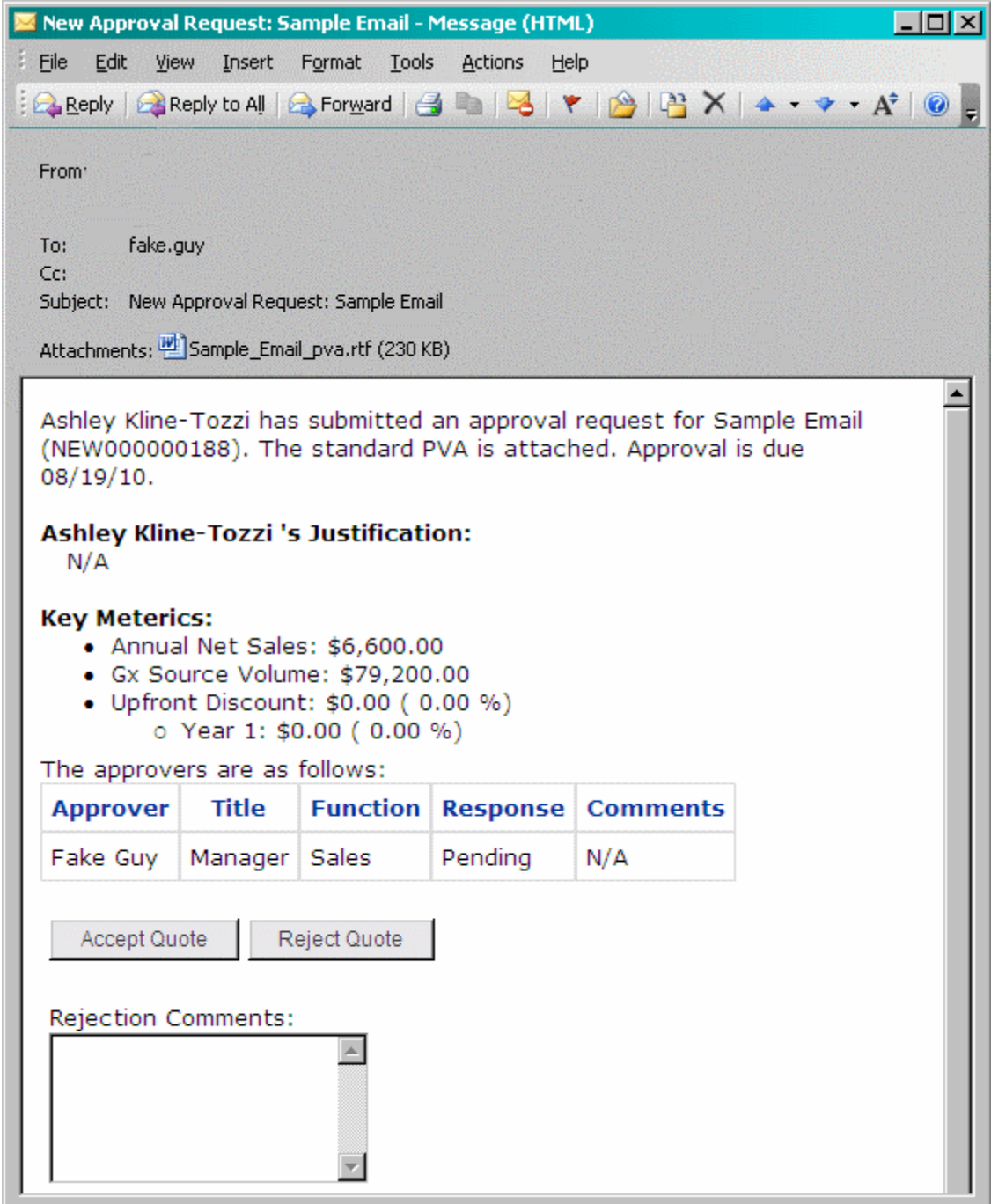

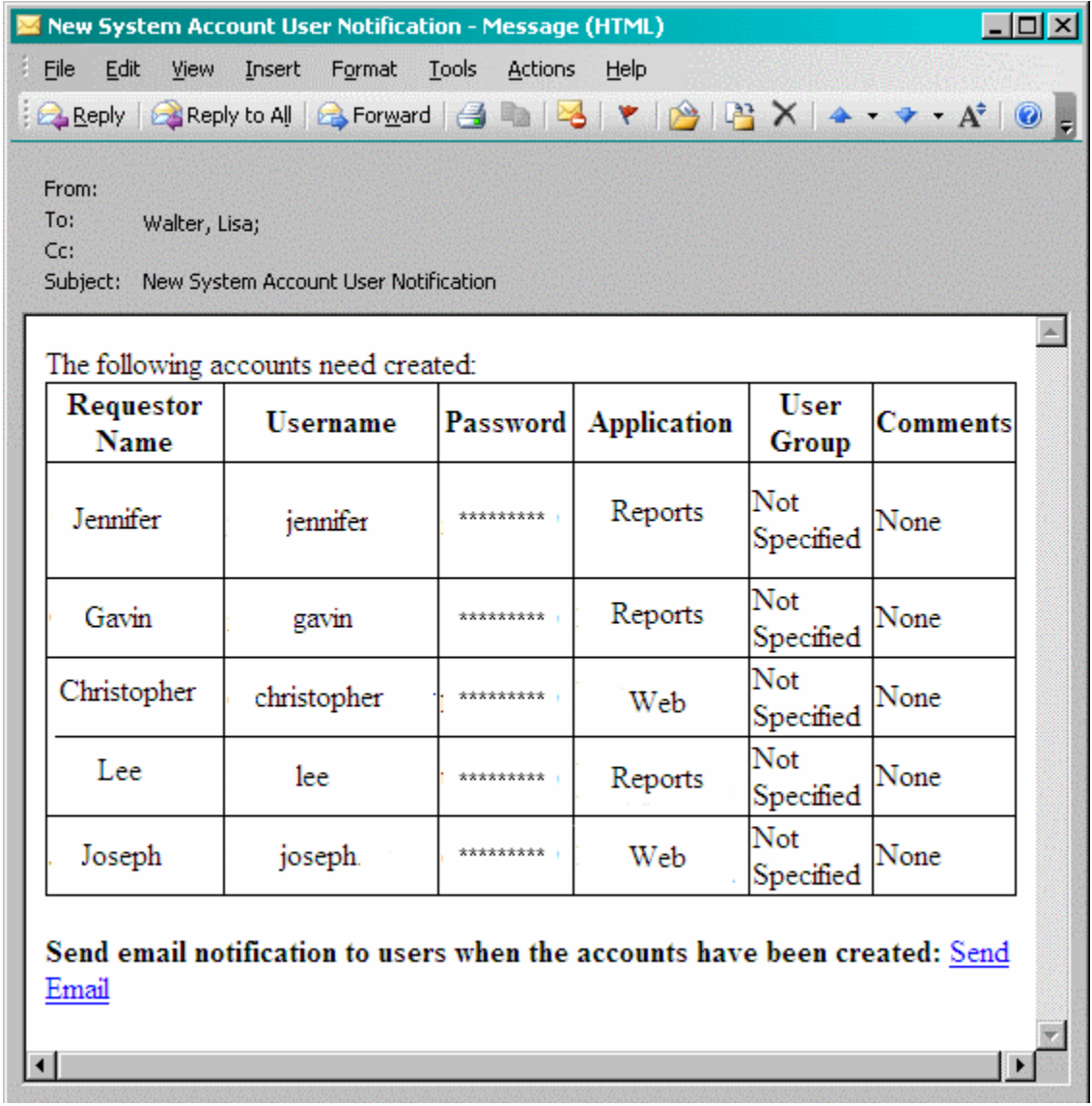

SAS and all other SAS Institute Inc. product or service names are registered trademarks or trademarks of SAS Institute Inc. in the USA and other countries. ® indicates USA registration. Other brand and product names are trademarks of their respective companies.